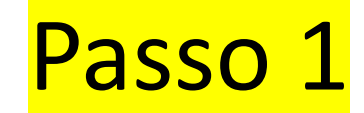

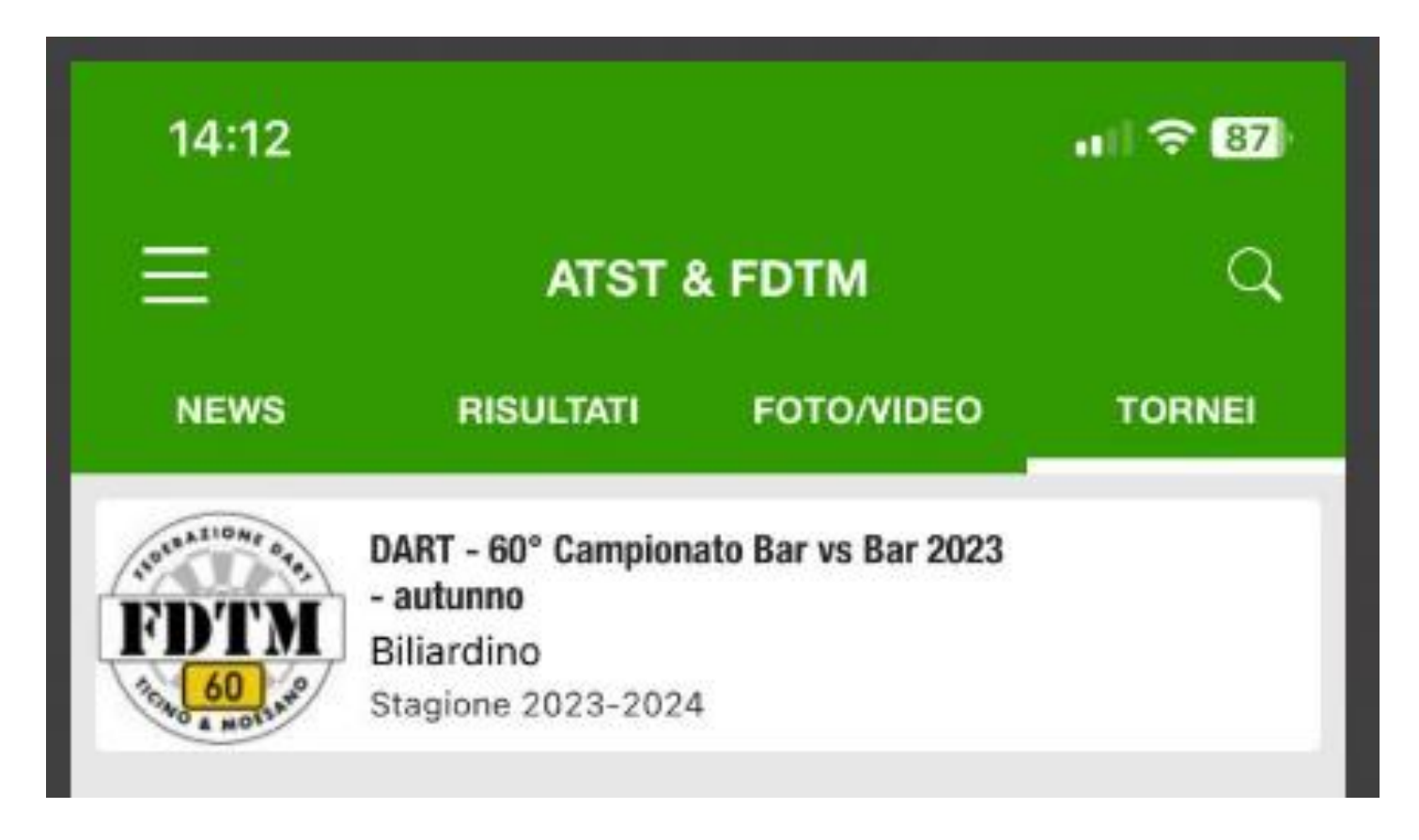

Aprire l'applicazione Enjore

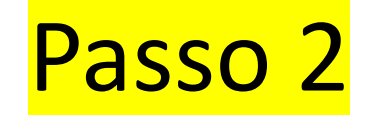

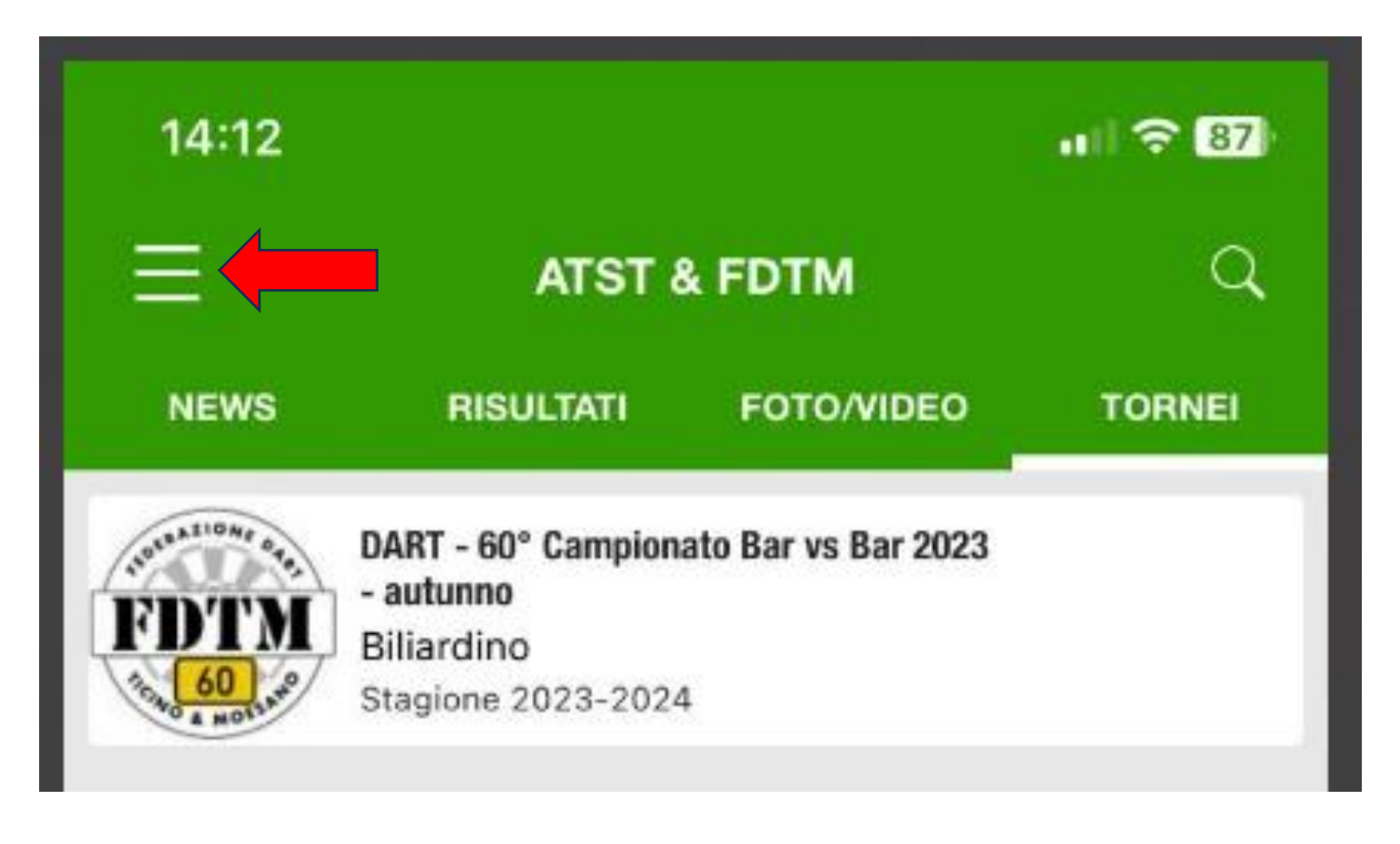

#### Selezionare il menu con le 3 righette in alto a sinistra

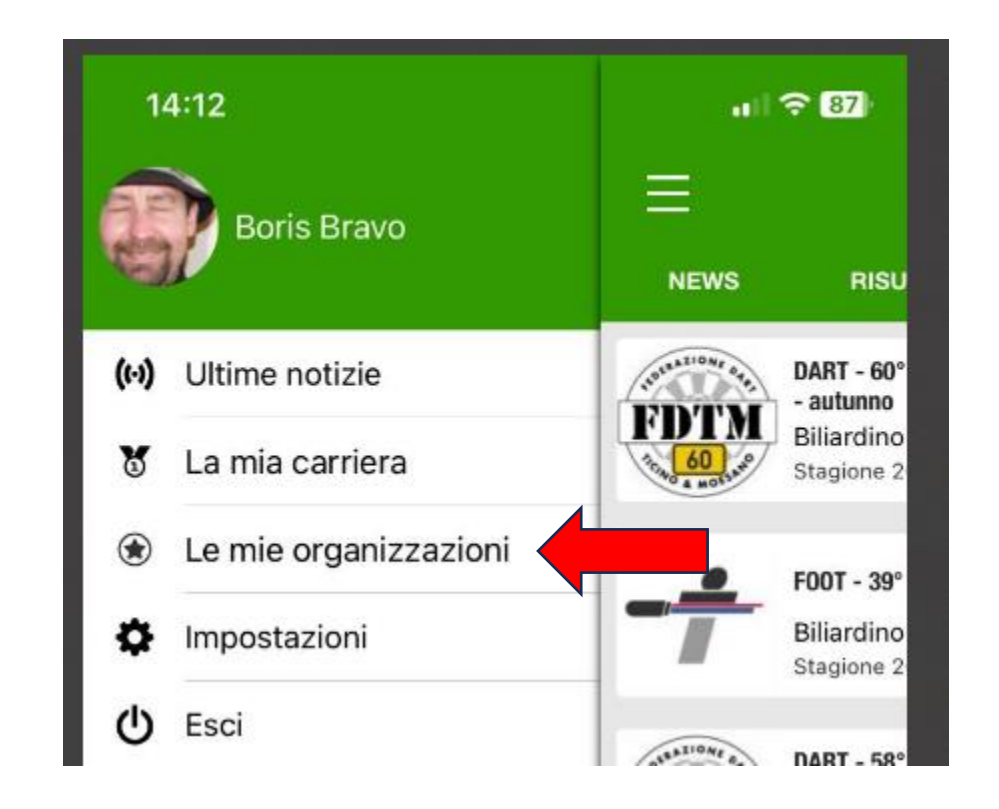

#### Selezionare le mie organizzazioni

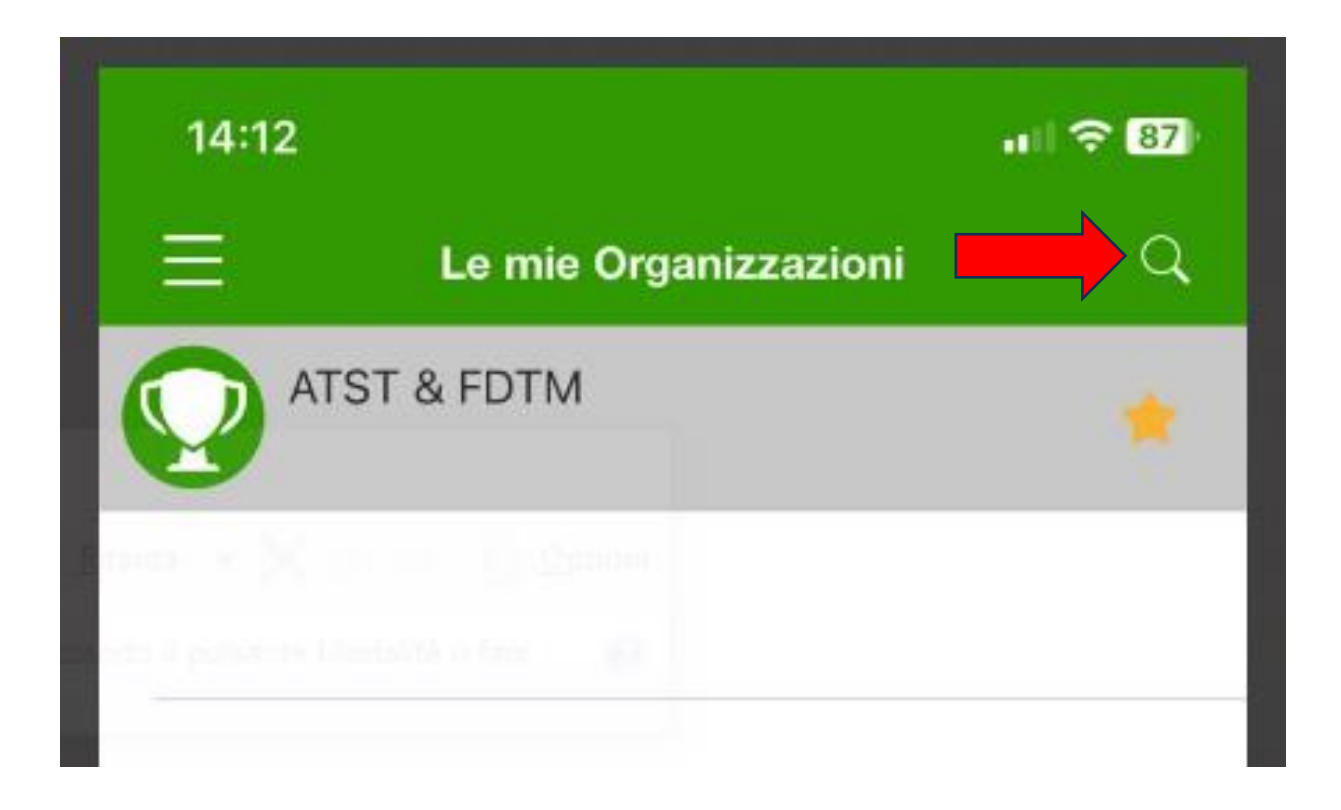

#### Attivare la funzione cerca con la lente in alto a destra

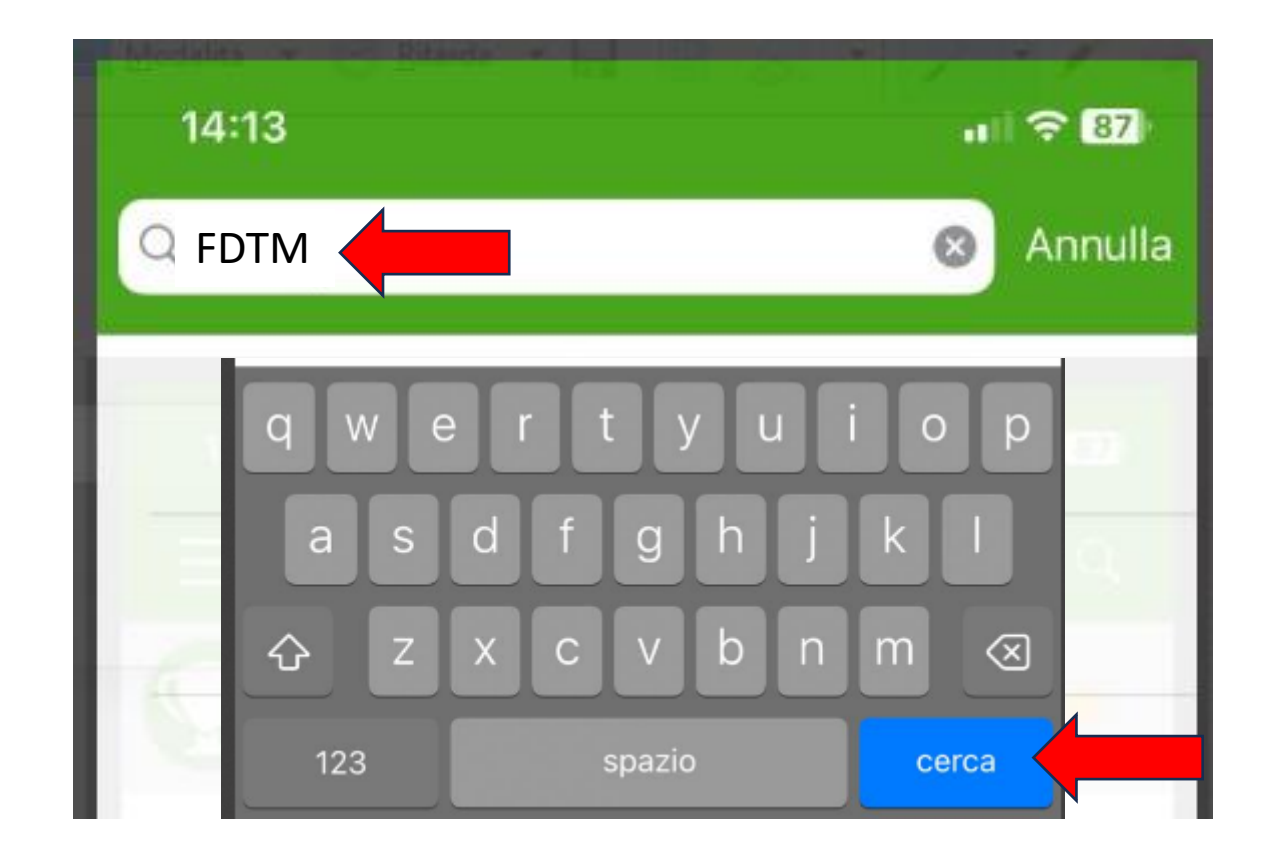

### Digitare il nome FDTM e selezionare cerca

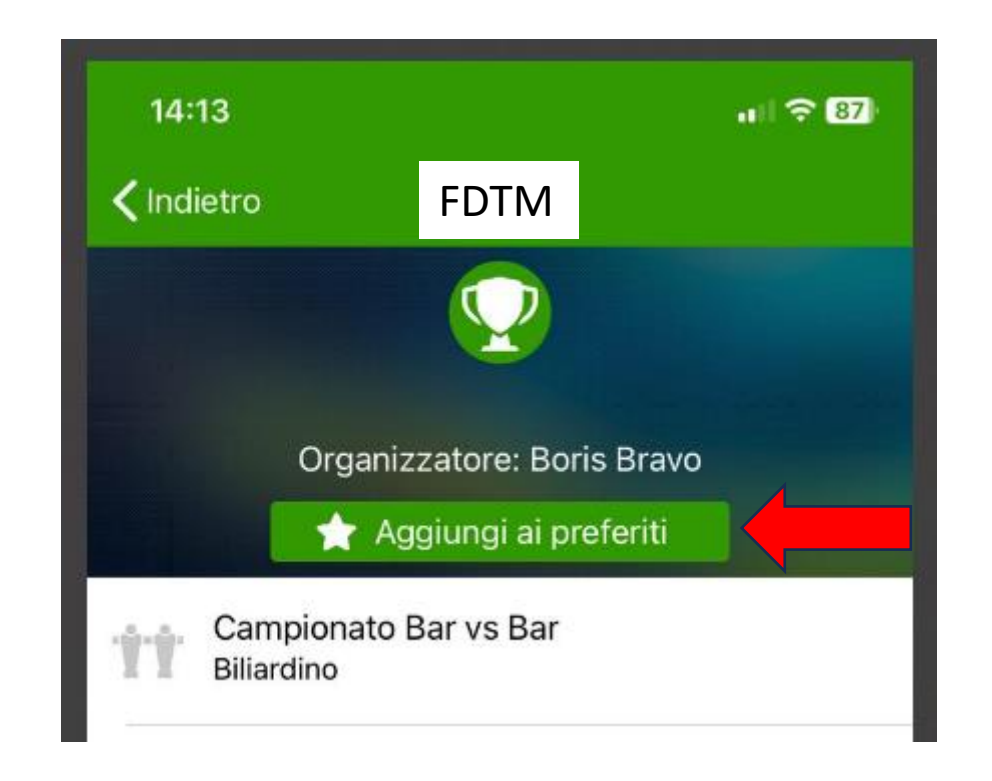

#### Selezionare Aggiungi a preferiti

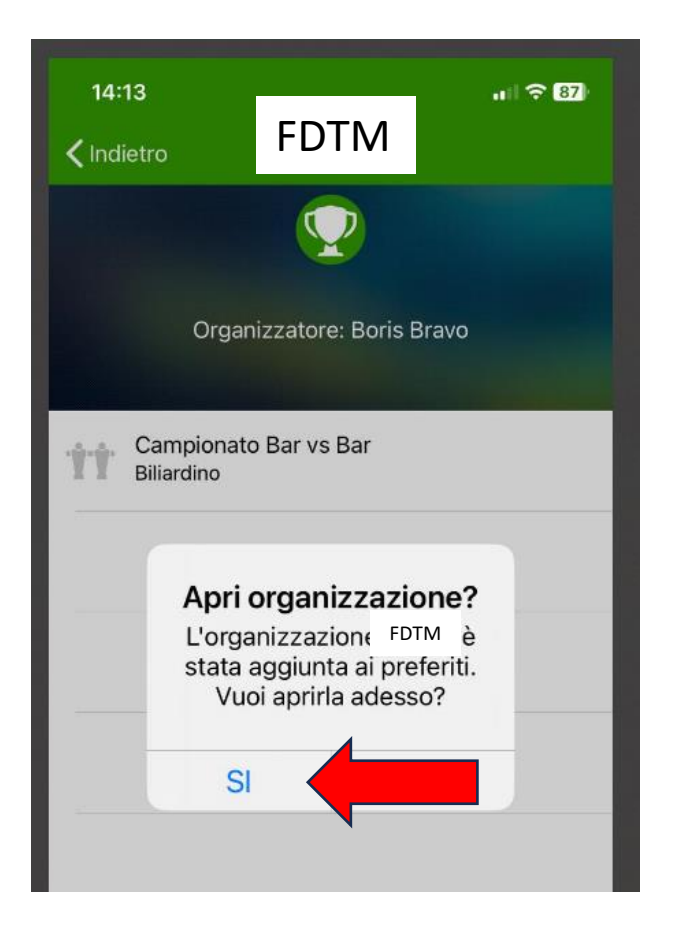

Confermare la selezione con SI ed il gioco è fatto !